# **Z** InventoryLab

# **Listing Merchant Fulfilled with InventoryLab**

Last updated 03/19/2020

# **General Information**

Due to the recent COVID-19 Pandemic, Amazon restricted items that can be shipped to their fulfillment centers until April 5th, 2020.

#### Amazon's Statement on the [Restriction](https://sellercentral.amazon.com/gp/help/help.html?itemID=GF37V7QBB8WSVF43&)

#### [InventoryLab's](https://support.inventorylab.com/hc/en-us/community/posts/360040597834-Temporary-change-in-FBA-policy-due-to-COVID-19) Posting in the Community Forums with links to [Support](https://support.inventorylab.com/hc/en-us/community/posts/360040597834-Temporary-change-in-FBA-policy-due-to-COVID-19) Articles

For FBA sellers, the only options were to hang on to the inventory until the restrictions were lifted, or list them as Merchant Fulfilled (MFN). This webinar goes into detail about how to list your items Merchant Fulfilled while using InventoryLab.

Here are some links to the areas we will be addressing in the webinar:

# **The Merchant Listing Versus FBA**

What is the difference? Informed.co has an article detailing this, [located here](https://www.informed.co/resources/fba-vs-mfn-which-fulfillment-option-is-better).

# **Creating your Merchant Fulfilled (MFN) Batch**

Quick Start Guide to [Creating](https://support.inventorylab.com/hc/en-us/articles/360044751834) the MFN Batch

How to Create a [Merchant](https://support.inventorylab.com/hc/en-us/articles/360011456254-How-to-Create-a-New-Batch-for-Listing-Merchant-Fulfilled-Inventory-Video-) Fulfilled Batch (Video)

# **Using Scout for MFN Fees**

You can use Scout (found under Research>Scout in Stratify) to find out the Merchant Fulfilled fees and net profit for your items:

#### Profit [Calculator](https://support.inventorylab.com/hc/en-us/articles/360000060473-Scout#h_a0ed1b5a-2c98-425e-941d-8822989f86a8) Settings

# **Converting MSKUs from FBA to MFN (and vice versa)**

[Converting](https://support.inventorylab.com/hc/en-us/articles/115004979054-Converting-MSKUs-Between-Channels) MSKUs Between Channels

# **Seller Central Assistance**

Important [Reminders](https://sellercentral.amazon.com/gp/headlines.html?ref=nswg_scgw_9007200511085688098_1_nslp&id=9007200511085688098#9007200511085688098) When Fulfilling Your Own Orders Seller University - Setting up Shipping [Templates](https://sellercentral.amazon.com/learn/courses?ref_=su_course_accordion&moduleId=3&courseId=9&modLanguage=English&videoPlayer=youtube) (Video) Shipping Credits for [Individual](https://sellercentral.amazon.com/gp/help/help.html?itemID=201051980) Sellers Creating Shipping [Templates](https://sellercentral.amazon.com/gp/help/help.html?itemID=201834090&language=en_US&ref=efph_201834090_cont_G201841600) Seller [Fulfilled](https://sellercentral.amazon.com/gp/help/G201812230) Prime

# **FAQs**

#### **Can you give me the pros and cons of FBA versus MFN?**

Informed.co has an article that goes into this very topic, **located here**. The fee examples for FBA need to be updated but the general information is there to show you the major differences between them.

#### **Can I switch a batch from FBA to MFN?**

There's not a way to change the batch over from FBA to MFN, so you'll need to create a new batch and choose MFN this time around. We suggest using new MSKUs so you don't have to go through the process of converting existing MSKUs to MFN in Seller Central, and then back again when restrictions are lifted. Additionally, having separate MSKUs between your FBA and MFN items makes it easier to track profitability wise.

However, if you do want to convert your MSKUs, you can use the buy list import feature to do this from an FBA closed batch.

- 1. Export the closed batch file for the FBA Batch
- 2. import the file into a MFN batch
- 3. When batch feeds are sent, Amazon will convert the MSKUs to MFN

You can also use the same process to create a batch for MFN using new MSKUs. When you import the closed FBA batch file, make sure that the MSKU field is left on "Select" during the import process:

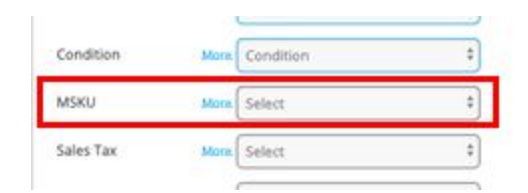

This will generate new MSKUs for your MFN items.

#### **I pay for my shipping outside of Amazon. How can I get that information into the Merchant Sales easily?**

We have just the article you need! This walks you through step by step on the process of adding those costs to your sales.

## Adding [Merchant](https://support.inventorylab.com/hc/en-us/articles/360044774094-Add-Merchant-Fulfillment-Shipping-Costs-to-Merchant-Sales) Fulfilled Shipping Costs to Merchant Sales

#### **I have several different shipping templates for MFN items with Amazon - depending on the type and weight of the product. Is it possible to select the appropriate template when listing?**

Not now, but we have it as a suggestion to our developers, since we understand that this is a need for MFN items. You would need to make the choices manually in Seller Central. [This article in Seller Central](https://sellercentral.amazon.com/gp/help/G201841600) should help.

#### **How can I list my FBA now so that when the restrictions are lifted I can send them in quickly to Amazon?**

If you attempt to add an item to an FBA batch in InventoryLab that is not [deemed as](https://sellercentral.amazon.com/gp/help/GF37V7QBB8WSVF43) [essential,](https://sellercentral.amazon.com/gp/help/GF37V7QBB8WSVF43) you will receive an error message from Amazon stating the item is excluded from fulfillment.

When you add an item to an FBA batch, we communicate with Amazon via their MWS API in order to generate an FNSKU for the item. Since Amazon isn't allowing that information to go through for items that are non-essential items at the moment, they will immediately throw back an error and we cannot override them. Adding non essential items to an FBA batch will resume once Amazon removes the restrictions.

But, you can create your own buy list with the items so that when the restrictions are lifted you can easily create a batch from the list.

Create and [Import](https://support.inventorylab.com/hc/en-us/articles/360000107294-Create-and-Import-Your-Own-Buy-List) Your Own Buy List

[Importing](https://support.inventorylab.com/hc/en-us/articles/360000107574-Importing-Your-Buy-List) Your Buy List

Pro Tips For Using Buy Lists [\(Video\)](https://support.inventorylab.com/hc/en-us/articles/360023014093-Pro-Tips-for-Using-Buy-Lists-Video-)

#### **I'm not comfortable creating spreadsheets. Is there an easier way to create a buy list?**

Sure! You can use Scoutify to create your buy lists, and store them on your phone. When you are ready to create your batches you can email them to yourself, or once you finish them email them and store them locally on your computer to use later.

Scoutify 2 - Buy List [Overview](https://support.inventorylab.com/hc/en-us/articles/360000252394-Scoutify-2-Buy-List-Overview)

[Scoutify](https://support.inventorylab.com/hc/en-us/articles/360000233413-Scoutify-2-Details-Add-to-Buy-List) 2 - Add to Buy List

Scoutify 2 - [Exporting](https://support.inventorylab.com/hc/en-us/articles/360000252754-Scoutify-2-Buy-List-Exporting-a-Buy-List) a Buy List